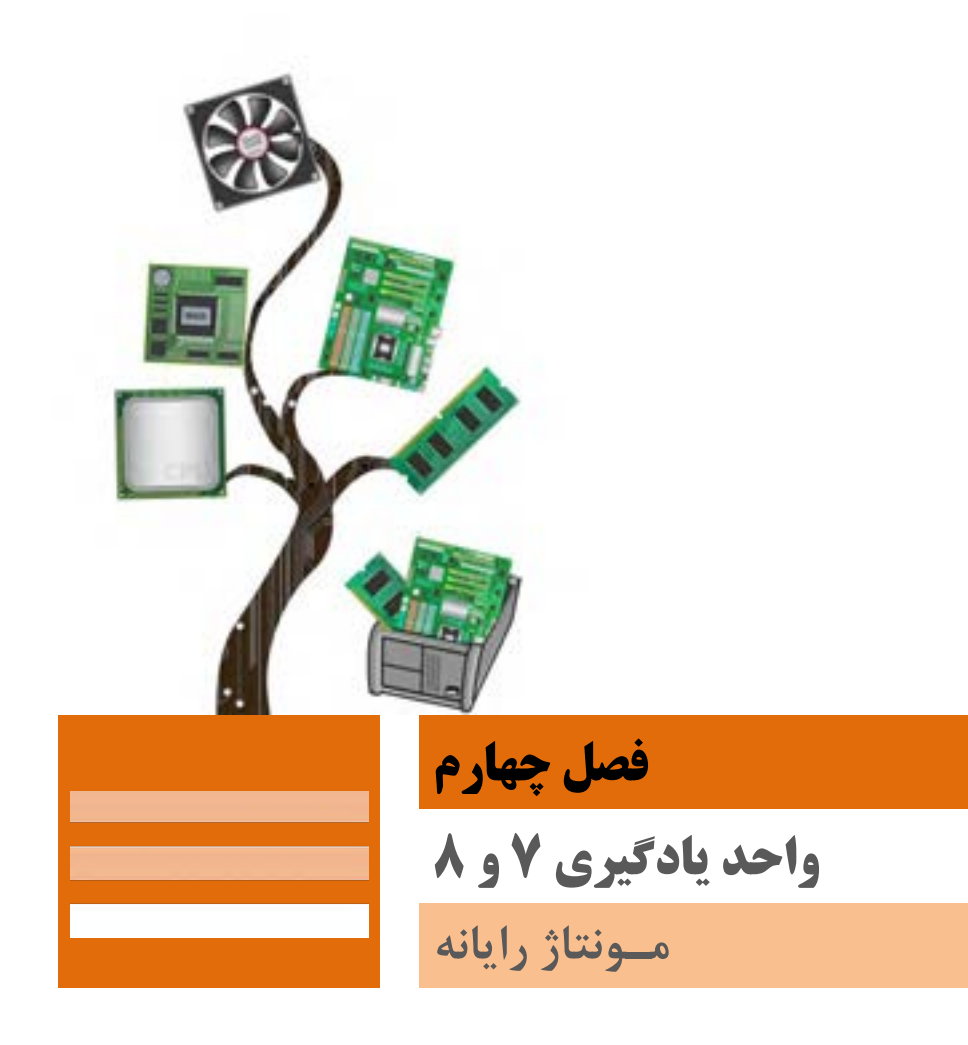

## **واحد یادگیری 7**

# **انتخاب و نصب قطعات سختافزاری**

# **مقدمات تدریس**

**الف( مفاهیم کلیدی**

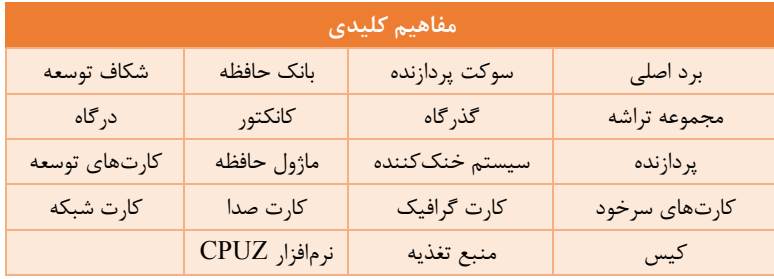

# **ب( مراحل انجام کار واحد یادگیری**

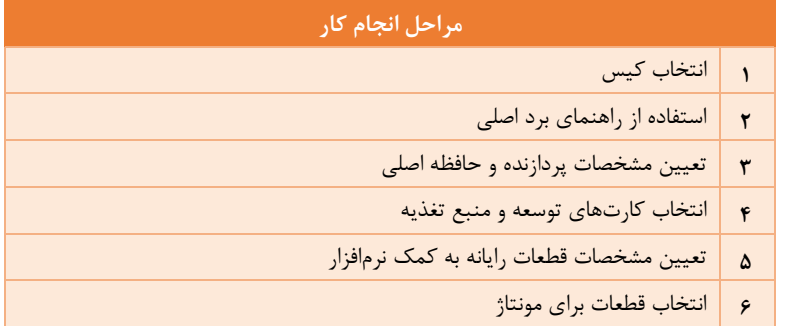

# **ج) تجهیزات لازم <sub>1</sub> تجهیزات سختافزاری**

تهیه و آمادهسازی نرمافزار، قطعات سختافزاری و ابزارهای موردنیاز جهت تدریس هر کارگاه، از اهمیت زیادی برخوردار است که مانع تلف شدن زمان برنامهریزیشده

در طرح درس میشود. میتوانید برای آموزش مونتاژ از دستگاههای از رده خارجشده در هنرستان استفاده کنید.

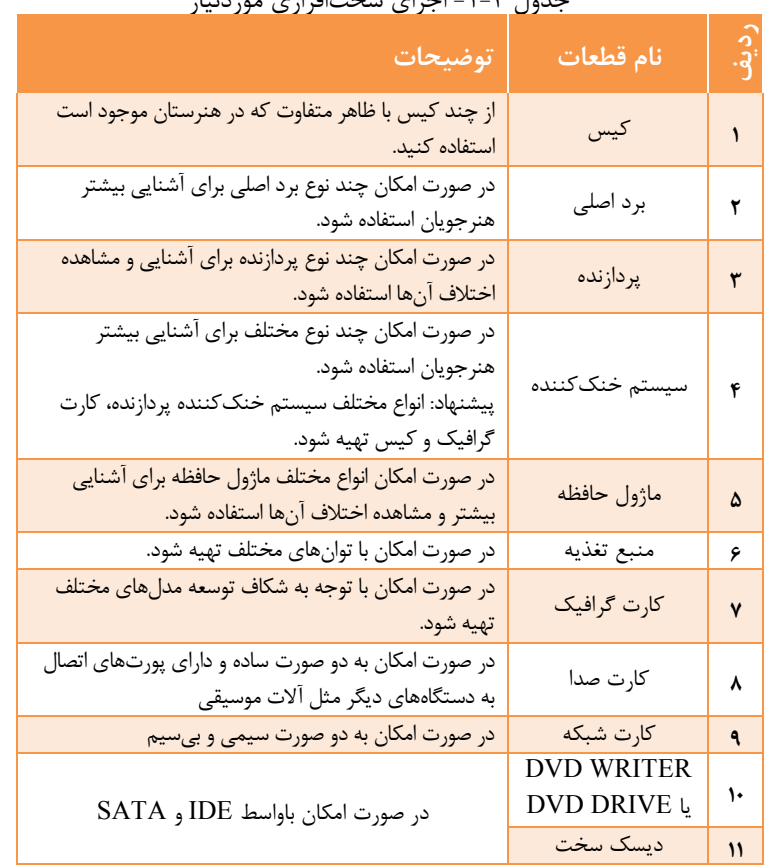

جدول -1-4 اجزای سختافزاری موردنیاز

تعداد این قطعات در وضعیت بهینه به تعداد گروههای هنرجویان است که این گروهها 2 تا 3 نفره هستند. انتخاب صحححیو و بهکارگیری ابزار کار مناسححب اهمیت به سححزایی در آموزش دارد؛ بنابراین قبل از شــروع به کار حتماً به هنرجویان روش انتخاب و اســتفاده صـحیح از ابزارها آموزش داده شود تا آسیبی به قطعات وارد نشود. فهرستی از قطعات موجود در کارگاه هنرستان و تعداد آنها تهیه کنید. این فهرست به هنرآموز در گروهبندی هنرجویان و دادن فعالیت عملی به گروهها کمک میکند و از اتالف وقت به دلیل کمبود امکانات جلوگیری میکند. قبل از هر جلسه با توجه به این فهرست، کمبودها را مشخص کرده، تا جایی که ممکن است امکانات الزم را فراهم کنید و با توجه به کمبودها برای تدریس خود راهکارهایی مثل آموزش از طریق فیلم، پوستر و یا حتی اجرای فعالیت روی یک رایانه موجود در کارگاه با نظارت خود پیشبینی کنید.

**نرمافزار موردنیاز:** نرمافزار CPUZ

**د( بودجهبندی**  با توجه به امکانات و متنوع بودن سختافزارهای موجود در کارگاههای آموزشی در هنرستانها، زمانبندی تدریس از اهمیت شایانی برخوردار است؛ بنابراین توصیه میشود با توجه به امکانات و تعداد هنرجویان حاضر در کارگاه آموزشی ده تا پانزده دقیقه شروع تدریس، به تئوری و دانشافزایی موضوع مربوطه اختصاص یابد، سپس زمانبندی دقیقی برای آموزش داشته باشید، تا بازدهی بیشتری را با توجه به امکانات موجود کسب کنید.

**زمانبندی واحد یادگیری:**

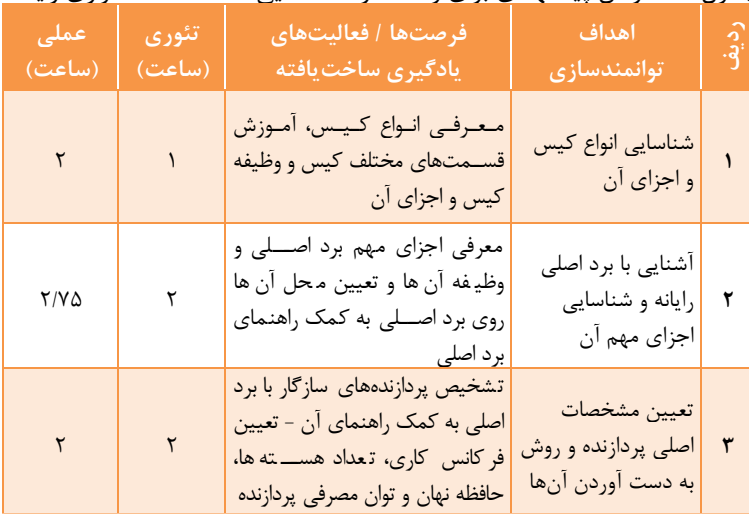

**ردیف**جدول -2-4زمان پیشنهادی برای واحد کار7)شناسایی قطعات سختافزاری رایانه(

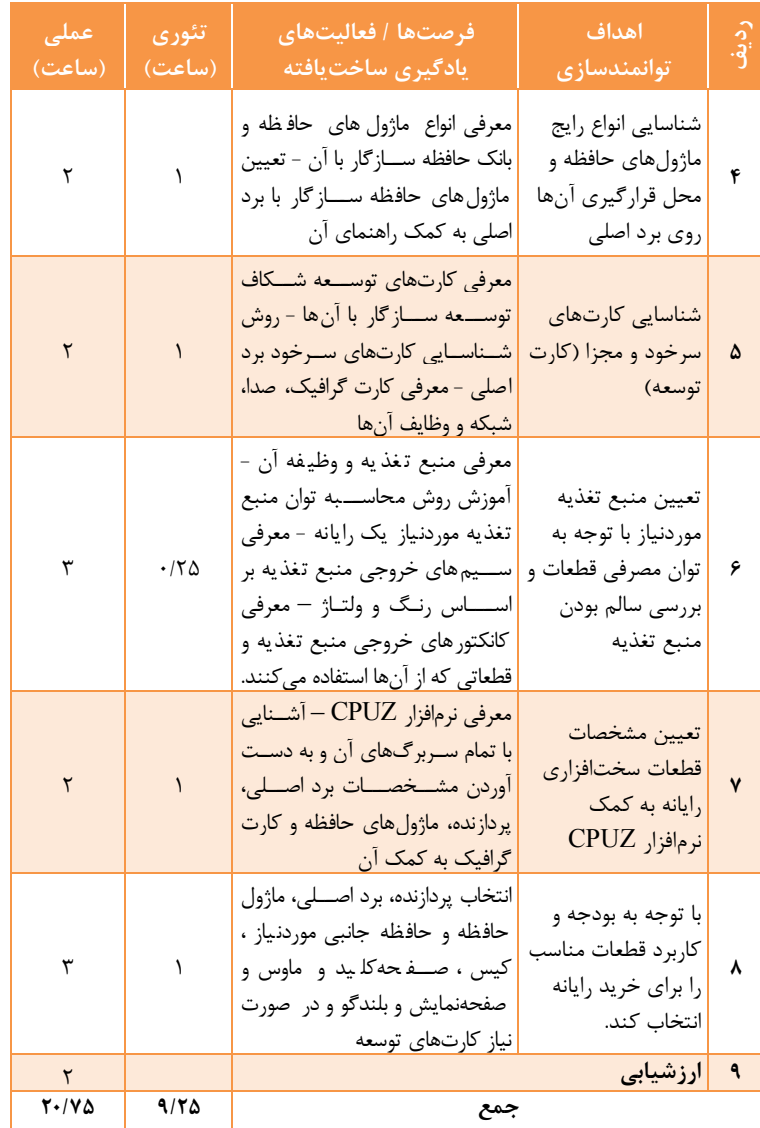

**زمانبندی بر اساس جلسه) 8 ساعت(:**

| اهداف توانمندسازى                                                                                                    | شماره<br>صفحات                        | کارگاه (موضوع)                                                                                       | واحد<br>يادگيري | جلسه         |  |
|----------------------------------------------------------------------------------------------------|---------------------------------------|----------------------------------------------------------------------------------------------------|-----------------|--------------|--|
| شناسایی اجزای کیس و اجزای مهم برد اصلی                                                                                                    | $157 - 105$                           | کارگاه ۱و ۲و۳و ۴(کیس و برد اصلی)                                                                     | ٧               | $\mathbf{r}$ |  |
| شناسایی انواع ماژولهای حافظه سازگار با برد اصلی و کارتهای توسعه و سرخود                                                                                                    | ۱۶۸-۱۶۳                               | کارگاه ۵ و و ۷ (پردازنده، حافظه و<br>كارتهاى توسعه)                                                  | ٧               | ٢٣           |  |
| – محاسبه توان منبع تغذيه موردنياز با توجه به توان مصرفي قطعات رايانه<br>- بررسی سالم بودن منبع تغذیه با اندازهگیری ولتاژهای خروجی<br>- تعیین مشخصات سختافزاری رایانه با استفاده از نرمافزاری مانند CPUZ | $1YY-15A$                             | کارگاه ۸ و ۹و ۱۰ (منبع تغذیه و تعیین<br>مشخصات قطعات)                                                | $\mathsf{V}$    | YF           |  |
| تعيين قطعات رايانه براي خريد مطابق نياز                                                                                                    | $1\lambda - 1Y\tau$                   | كارگاه ۱۱(خريد رايانه)                                                                               | ٧               |              |  |
| نصب پردازنده و سیستم خنککننده آن                                                                                                    | $115 - 117$                           | کارگاه ۱و ۲ و ۱۳آماده کردن قطعات و<br> نصب پردازنده)                                                 | $\lambda$       | ٢۵           |  |
| - نصب ماژول حافظه روی برد اصلی<br>- نصب برد اصلی در کیس<br>- نصب منبع تغذيه<br>- اتصال کانکتورهای پنل جلوی کیس به برد اصلی                                                                              | $191 - 1AV$                           | كاركاه أوهوعولاو اانصب حافظه،برد<br>اصلي، منبع تغذيه و كانكتور پنل<br>سيستم)                         | ٨               | ٣۶           |  |
| - نصب کارتهای توسعه موردنیاز<br>- نصب رسانههای ذخیرهساز مثل دیسک سخت و DVD Writer                                                                                                    | $19Y - 19Y$                           | کارگاه ۹و۱۰و۱۱و۱۲و۱۳( نصب کارت<br>توسعه، ديسک سخت و ديسک گردان<br>نوری، بررسی نهایی و ورود به بایاس) | ٨               | <b>٢٧</b>    |  |
| انجام تنظيمات باياس و راهاندازى سيستم                                                                                                    | $\lambda f \cdot \lambda - \lambda f$ | کارگاه ۱۴و ۱۵و ۱۶ ( تشخیص قطعات<br>در باياس، رمزگذارى،اولويتبندى<br>راهاندازها و تنظيمات پيشرفته )   | ٨               | ٢٨           |  |

177

### **طرح درس روزانه:**

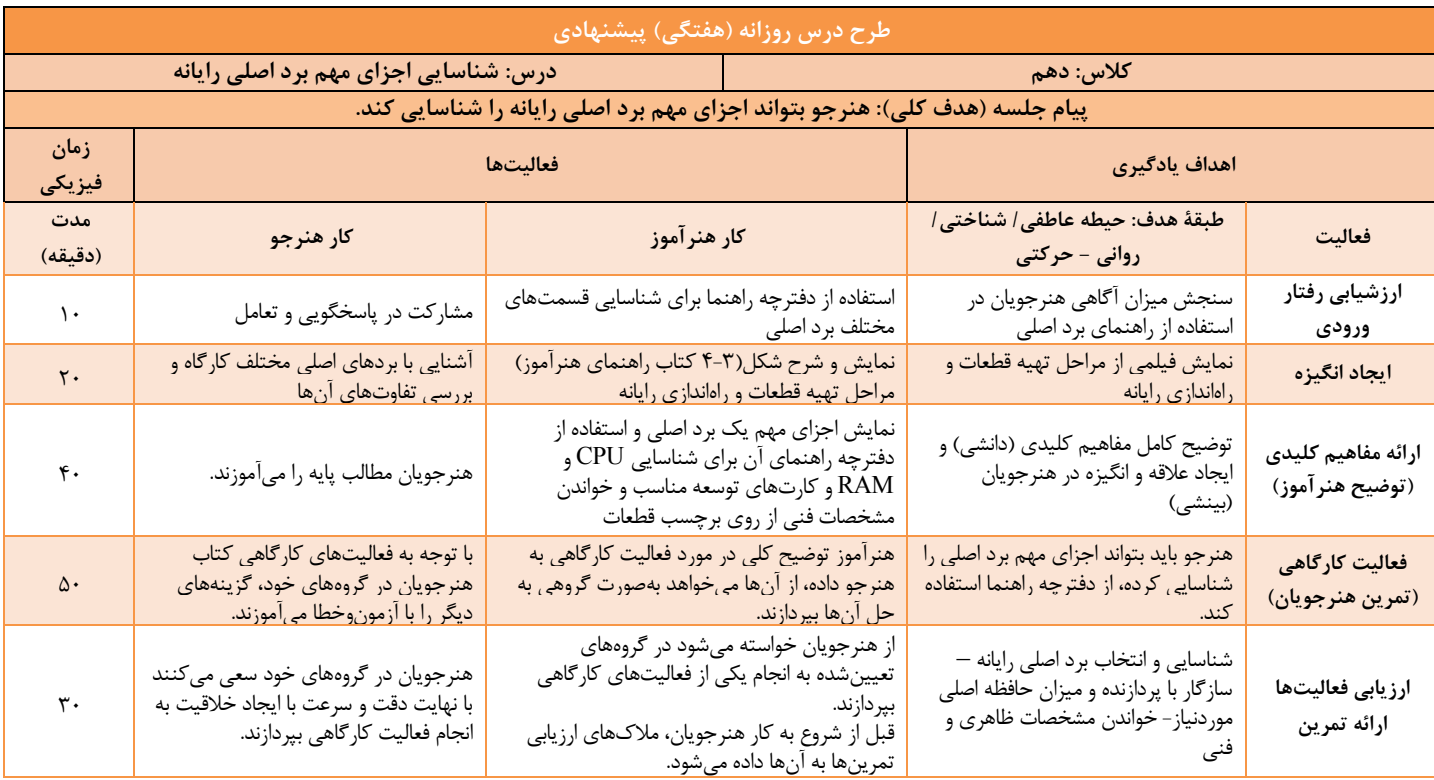

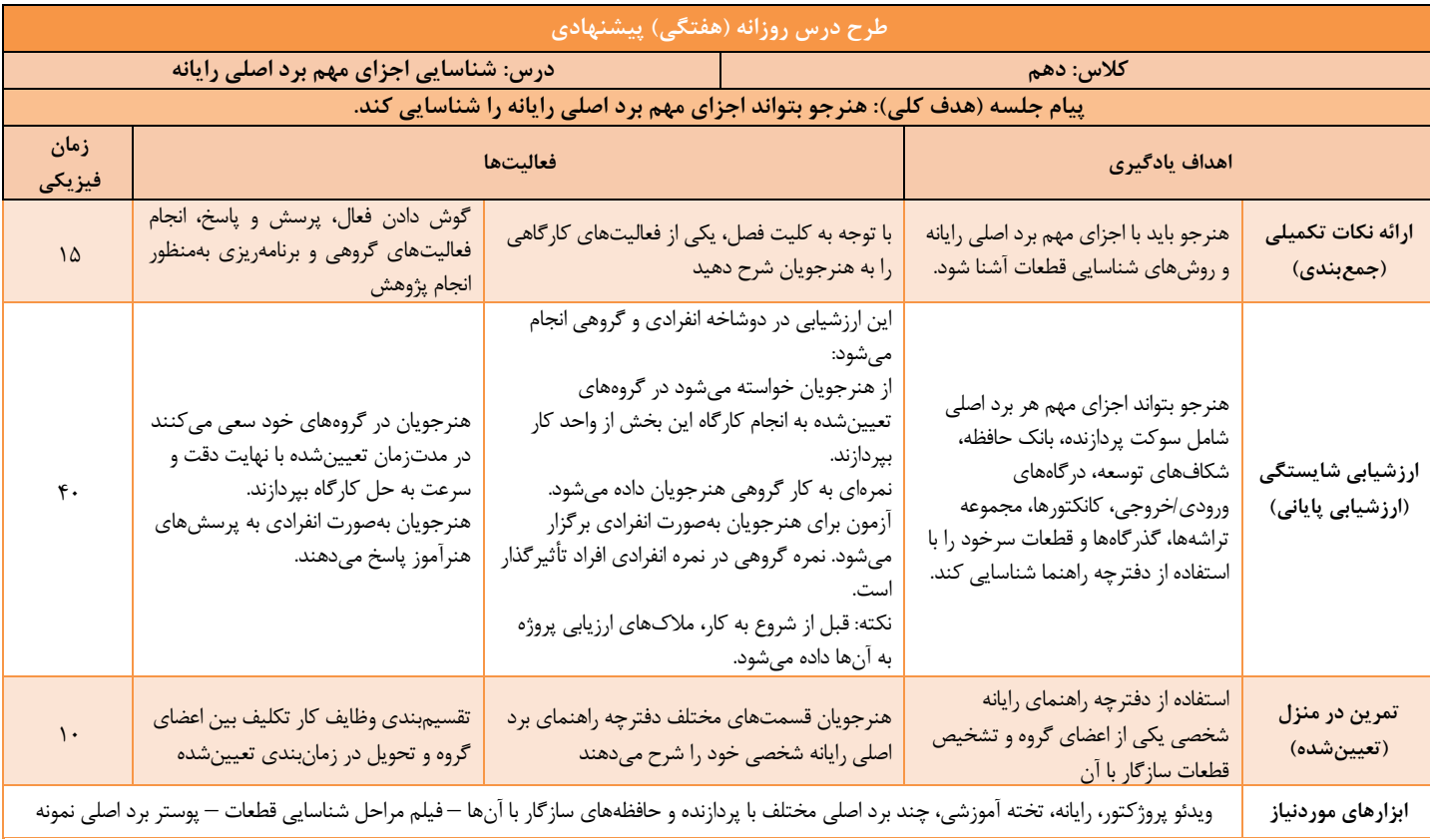

**ه) فیلمها و پروندههای پیوست +** 

| هدف                                                                                                    | شماره فيلم |
|----------------------------------------------------------------------------------------------------|------------|
| کیس و ساختار برد اصلی(نقش و کاربرد کیس، انواع و اجزاء<br>کیس، انواع ساختار شکل برد اصلی)                                                            | 101h20     |
| برد اصلی(آشنایی با مشخصات برد اصلی، مجموعه تراشه،<br>پردازنده و ماژول حافظه سازگار با برد، کارت گرافیک و<br>شکافهای توسعه بر اساس راهنمای برد اصلی) | 101h21     |
| منبع تغذیه و تعیین توان خروجی موردنیاز بر اساس جداول<br>آماده و نرمافزارهای آنلاین                                                                  | 101h22     |
| تعیین مشخصات قطعات اصلی برد اصلی (از روی برچسب،<br>راهنمای قطعه و نرمافزار CPUZ)                                                                    | 101h23     |

### **و( ورود به بحث**

ازآنجاکه برای استفاده شایسته و بهینه از هر دستگاهی، حداقل آشنایی با اجزاء آن دستگاه الزم است، هنرجوی رشته شبکه و نرمافزار رایانه نیز باید توانایی شناسایی اجزای سختافزاری رایانه را داشته باشد و در صورت نیاز بتواند قطعات سختافزاری را ارتقاء دهد و یا تعویض کند؛ بنابراین هدف این فصل معرفی اجزای اصلی رایانه و روش مونتاژ آن است تا هنرجو در پایان فصل مهارت الزم جهت مونتاژ صحیو یک سیستم رایانهای را به دست آورد و بهراحتی در بازار کار جایگاهی برای خود کسب کند. آموزشهای این فصل هنرجو را برای ارتقاء و تعویض قطعات سختافزاری و مونتاژ کردن یک سیستم رایانهای توانا میسازد. در کتاب دانش فنی، رایانه را به دو بخش سختافزاری و نرمافزاری تقسیم کردیم و هنرجو با واحدهای اصلی سختافزار رایانه شامل ورودی، خروجی، پردازش مرکزی و حافظه بهصورت نظری آشنا شد. در فصول قبل هدف آشنایی هنرجو با بخش نرمافزار رایانه بود. این فصل به بخش سختافزاری رایانه پرداخته، پس از معرفی قطعات سختافزاری و شرح وظایف آنها در واحد کار ۷، به آموزش مونتاژ رایانه در واحد کار 8 میپردازد.

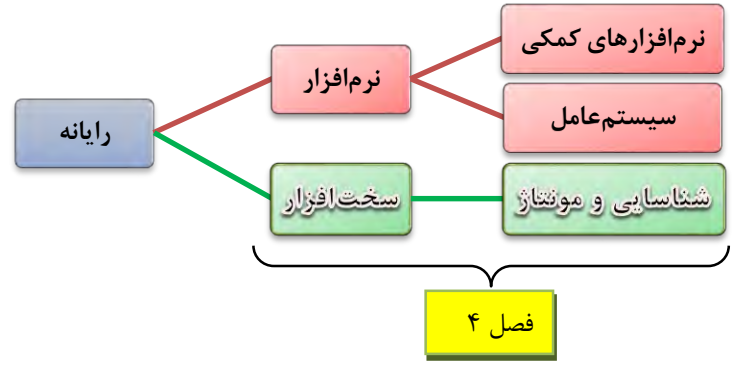

شکل-1-4 نمودار جایگاه فصل مطابق با بخشهای رایانه در کتاب دانش فنی بیان تواناییهایی که هنرجو پس از آموزش مطالب این فصل فرا خواهد گرفت باعث انگیزه بیشتر هنرجویان برای یادگیری خواهد شد؛ بنابراین پیشنهاد میشود با بیان توانمندیها و جایگاه هنرجویان در بازار کار، انگیزه کافی را برای یادگیری آنها فراهمسازید.

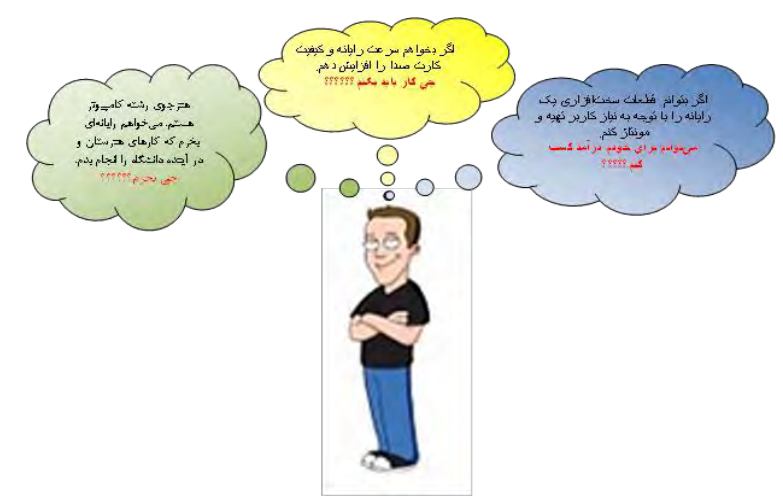

همچنین برای ایجاد انگیزه بیشتر، مطالب ارائهشده در این فصل را با نمایش عکس، پوستر و نمودار به هنرجویان نشان دهید. برای نمونه شکل ساده زیر گویای مسیر حرکت برای شناسایی و مونتاژ قطعات سختافزاری و راهاندازی یک رایانه است.

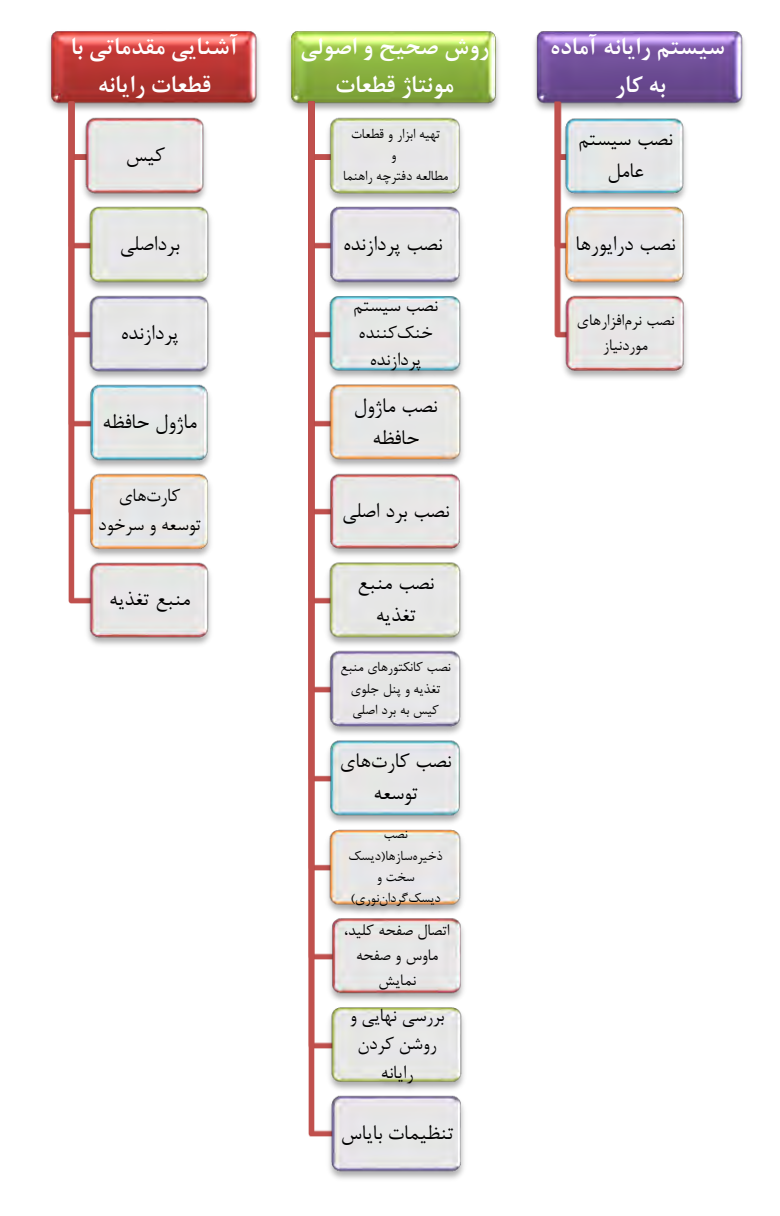

شکل -2-4 مطالب در یک نگاه

اطلاع از سـطح علمی و عملی هنرجویان برای شـروع کلاس، کمک شــایانی به هنرآموزان خواهد کرد و درروش تدریس هنرآموز و سحادگی یا عمق مطالبی که بیان میشود، نقش تعیینکننده دارد. برای تدریس این فصل توصیه میشود به موارد ذکرشده در جدول 3-4 توجه کنید.

| لازم ا ست هنرجو مفاهیم اولیه و واحدهای ا صلی رایانه را بشنا سد.<br>پیشنیاز<br>هنرجو با این واحدها در کتاب دانش فنی آشنا شده است.                                                                                                    |  |
|----------------------------------------------------------------------------------------------------|--|
| انتظار داریم که هنرجو بتواند قطعات _سختافزاری رایانه را در واحدهای<br>رفتارهای مورد انتظار<br>ا صلى ِ سختافزاري (كه با آنها در كتاب دانش فني آ شنا شده ا ست)<br>پیش از ورود به بحث<br>دستەبندى كند.                                                                                                    |  |
| طرح سؤال در زمینههای<br>– شناسایی قطعات سختافزاری و دستهبندی آنها ازنظر واحدهای اصلی<br>– وظیفه هر یک از این واحدها<br>روش پیشنهادی برای<br>– دانش فراتر از آموختههای کتاب دانش فنی<br>تعيين سطح<br>– تعیین مهارت هنرجو برای استفاده از ابزارها<br>– تعیین مهارت هنرجو برای تعویض و مونتاژ قطعات                                                                                  |  |
| – گروهبندی صحیح در آموزش نقش بسیار حیاتی دارد.<br>قبل از ورود به بحث با تعيين سطح هنرجويان آنها را گروهبندي كنيد،<br>به صورتی که اعضای گروه بتوانند باهم در تعامل باشند.<br>خط قرمز ورود به<br>-گروهبندی حتماً با دو پارامتر نظارت هنرآموز و در نظر گرفتن تمایل<br>بحث<br>  خود هنرجو انجام شود.<br>- هر زمان که هنرآموز ضــرورتی را تشــخیص دهد اعضــای گروهها را<br>جابهجا كند. |  |
| - علاقه و انگیزه برای یادگیری که با ورود به بحث خوب فراهم میشود.<br>ویژگیهای مهم                                                                                                    |  |
| هنرجويان در آموزش<br>- فعال بودن هنرجو و یادگیری در گروه                                                                                                    |  |
| – کسب اعتمادبهنفس برای تعویض و مونتاژ قطعات بهصورت انفرادی<br>این فصل                                                                                                    |  |

 $\mathcal{F}-\mathcal{F}$   $\downarrow$ 

هنرآموزان گرامی با طرح سحؤاالت مناسحب برای تعیین سحطو هنرجویان، اولین قدم برای ورود به بحث را انجام دادهاند. نمونه سحححؤاالت برای ورود به بحث کارگاههای بخش شناسایی قطعات سختافزار در جدول 4-4 آمده است.

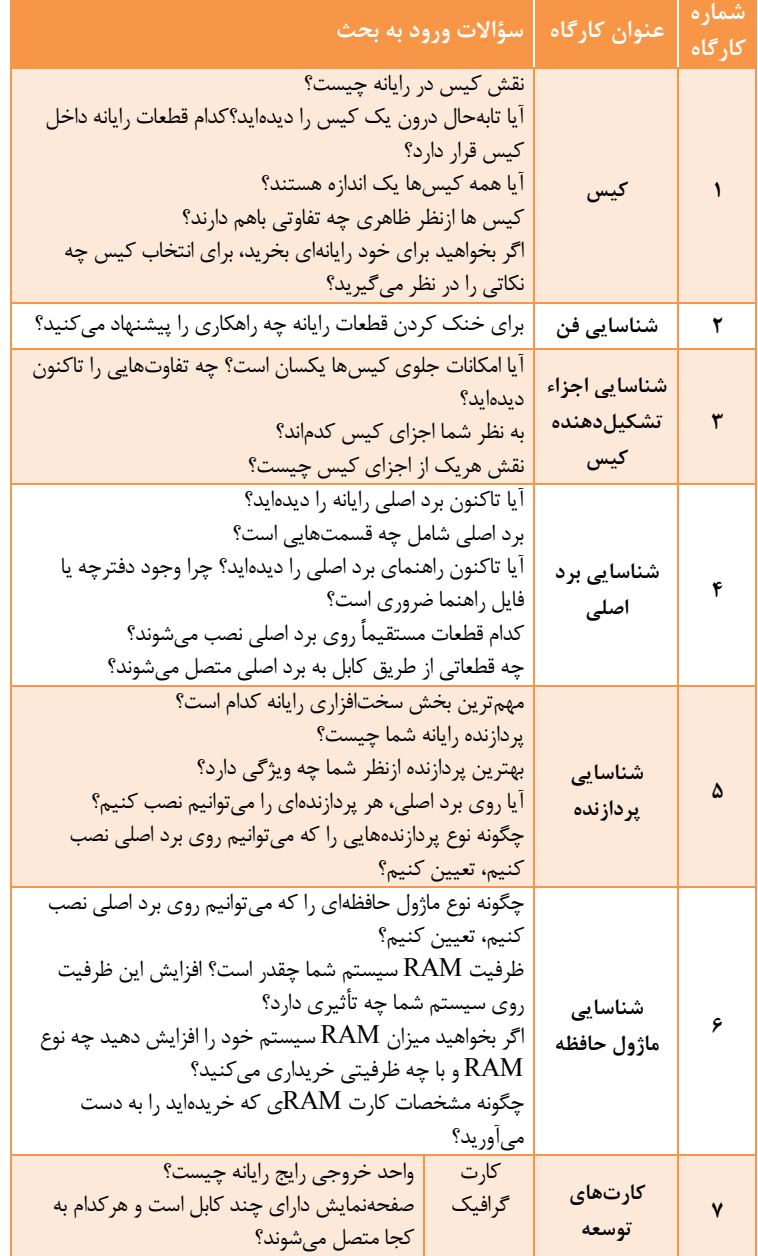

جدول -4-4 جدول سؤاالت ورود به بحث برای کارگاههای واحد کار 7

 $118$ 

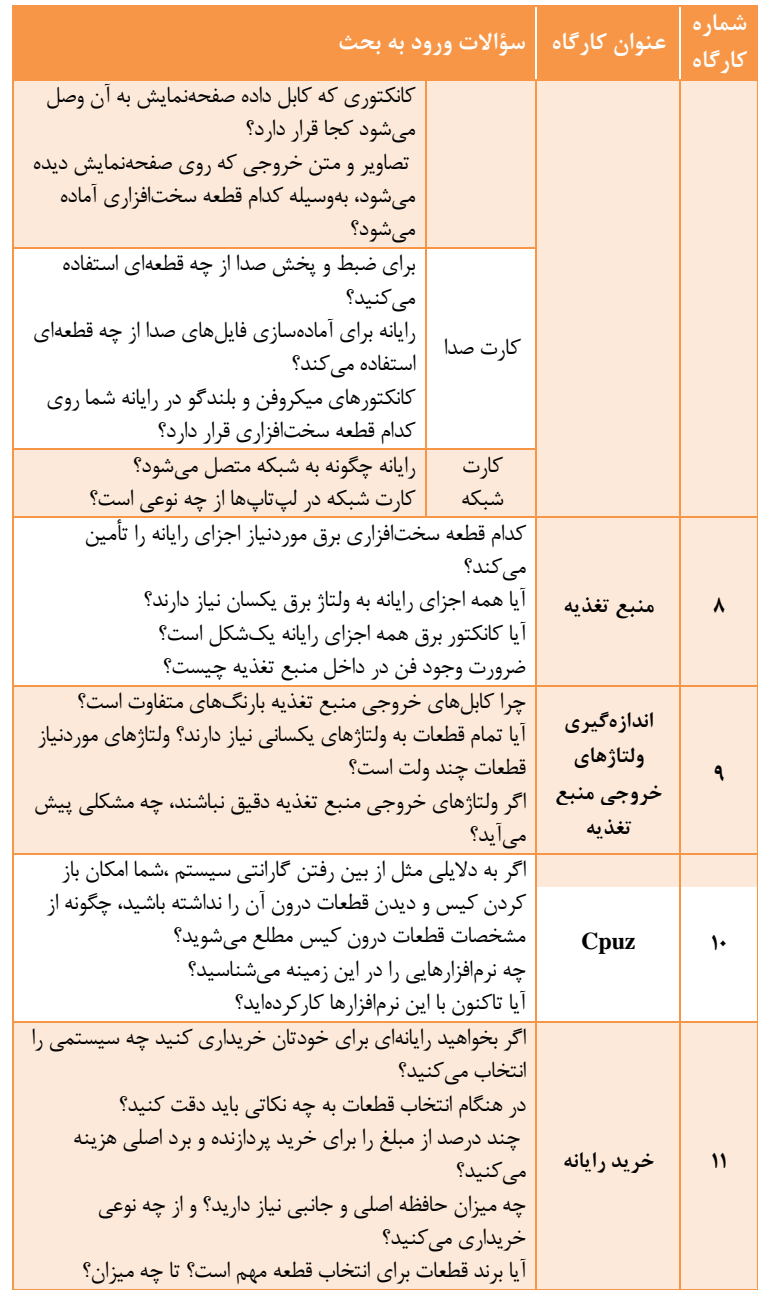

برای تدریس از شکل م سیر حرکت در ف صل ) شکل 2-4(، ا ستفاده کنید و مو ضوع جلسحه را از روی شحکل تعیین کرده، نشحانهگذاری کنید. این شحکل مفاهیمی که در فصل مونتاژ رایانه باید گفته شود به هنرجویان یادآوری میکند تا دید کلی از مطالب فصل و انگیزه الزم برای فراگیری آن داشته باشند. شکل 3-4 مراحل تهیه قطعات و راهاندازی رایانه را نشان میدهد.

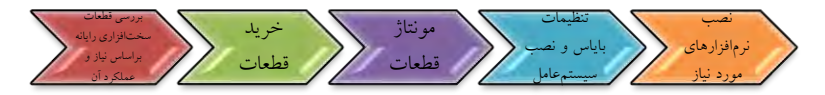

شکل -3-4 مراحل تهیه قطعات و راهاندازی رایانه

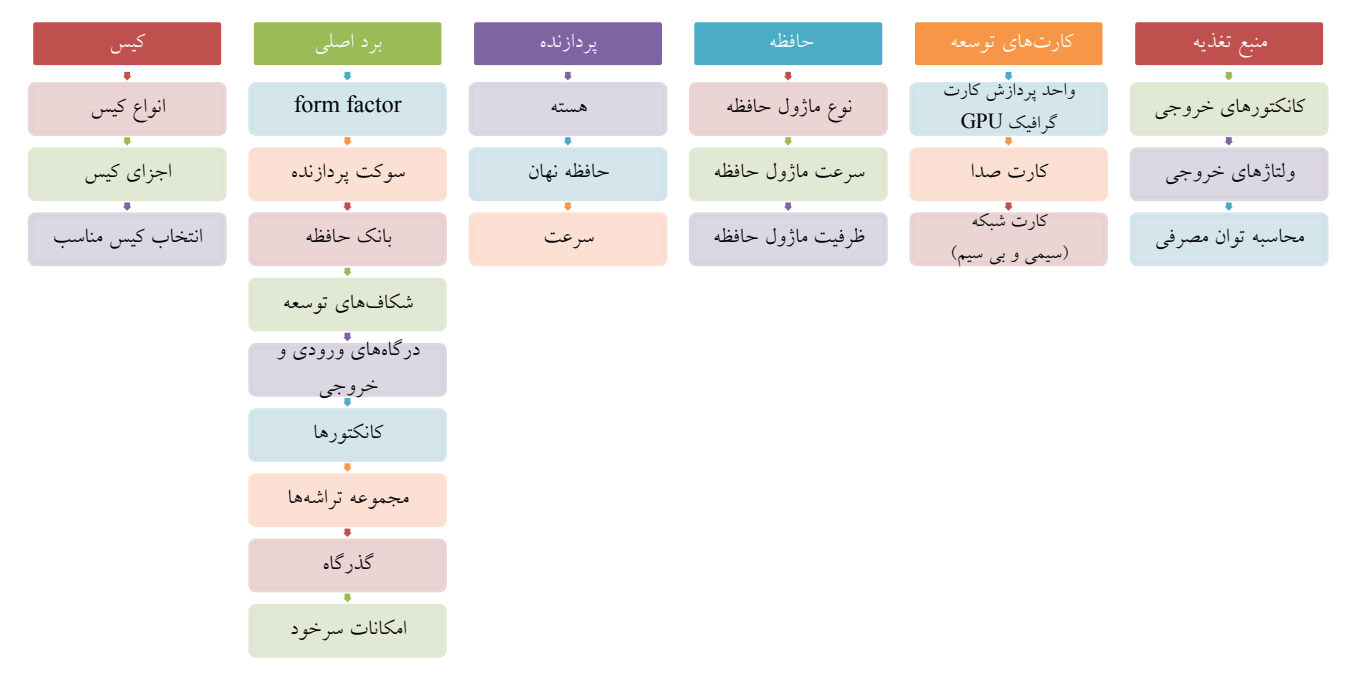

شکل-4-4 مفاهیم کلیدی قطعات سختافزاری مطرحشده در این فصل

## **تدریس**

در آموزش این فصل به هنرجو دقت شود که مطالب درحد نیاز او بیان شود و از بیان مطالب علمی بیشازحد نیاز خودداری شود چراکه این مطالب هنرجو را خسته میکند و انگیزه یادگیری را کاهش میدهد. هنرآموز مطالبی که الزم است فراتر از کتاب گفته شود را با توجه به سختافزار رایانههای کارگاه هنرستان و رایانههای اکثریت هنرجویان تعیین کند.

- ازآنجاکه بیشتر مطالب این فصل بهصورت کارگاهی و عملی در نظر گرفتهشده، شایسته است که:
- برای جلوگیری از آسیب رسیدن به قطعات در هنگام آموزش تذکرات الزم داده شود مانند جلبتوجه هنرجو به عالئم و نشانههای موجود روی قطعات که بهترین راهنما برای مونتاژ صحیو قطعه است.
- بیان تاریخچه نسلهای قدیمی و تفاوتهای آنها با نسل جدید در یادگیری تأثیر به سزایی خواهد داشت. بهعنوانمثال انواع مختلف RAMهای قدیمی و تفاوت آنها با یکدیگر و علل رشد و روند تغییرات، عمق یادگیری را افزایش خواهد داد. اما توجه داشته باشید که با دادن دانش اضافی در مورد قطعاتی که دیگر ساخته و استفاده نمیشوند و برای هنرجو کاربردی ندارند، هنرجو را خسته نکنید.
- با کمک هنرجویان تجهیزات موردنیاز برای تدریس و اجرای کارگاهها را آماده کنید. درصورتیکه تجهیزات برای انجام یک کارگاه بهوسیلۀ همه هنرجویان کافی نباشد، کالس را به دو گروه تقسیم کنید. یک گروه فعالیت کارگاه موردنظر را انجام دهند و گروه دیگر به مطالعه و بررسی کتاب، مشاهده بستههای آموزشی، انجام تحقیق و پژوهش با جستجو در اینترنت بپردازند. در صورت امکان گروه دوم میتواند فعالیت کارگاهی دیگری را انجام دهد.
- هرگز اجازه ندهید که به دلیل کمبود امکانات هنرجویی بیکار باشد؛ بنابراین قبل از شروع تدریس این موارد را پیشبینی کرده، با برنامهریزی صحیو از اتالف وقت هنرجو جلوگیری کنید.
- چینش کالس را بهگونهای در نظر بگیرید که تمامی هنرجویان در هنگام مونتاژ و توضیو قطعات، دید کافی داشته باشند.
- در هنگام انجام فعالیتها بر کار گروهها نظارت کنید، تا همه اعضای گروه در فعالیت شرکت کنند. برای تضمین یادگیری همه اعضای گروه برای فعالیت نمره گروهی در نظر بگیرید و هر بار بهصورت تصادفی از یکی از اعضای گروه سؤالی درزمینه فعالیت بپرسید و نمره گروه را با توجه بهدقت و صحت انجام فعالیت و پاسخ صحیو به سؤال مطرحشده، منظور کنید.

پیشـنهاد می شـود که خلاصـه مطالب مطرحشـده در کلاس را بهصـورت فهرسـت نوشحححتاری یا ترسحححیم نمودار برای هنرجویان با عنوان " مطالب در یک نگاه " بیان کنید. نمونهای از جمعبندیها در ادامه آمده است.

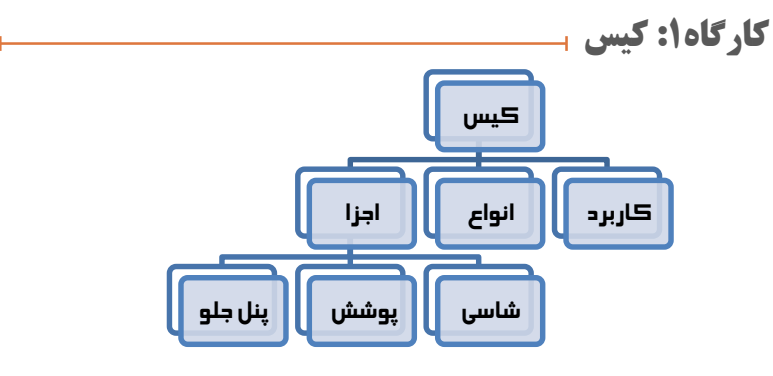

شکل -5-4 کیس در یک نگاه

**رایانه بدون کیس )one in all)**

رایانه بدون کیس امروزه بسححیار موردتوجه افراد مختلف بوده، مناسححب آپارتمانها و اداراتی اســت که فضـــای کافی برای گذاشـــتن رایانه ندارند. این رایانهها بهگونهای طراحی شــدهاند که همه کابل ها برای ســهولت اتصــال لوازم جانبی معمولاً زیر یا کنار صححفحهنمایش قرار میگیرند. اجزای دیگر این نوع رایانهها مثل ماوس و صححفحهکلید معمولاً بی ســیم هســتند. تنوع و تعداد درگاهها در این رایانهها زیاد اســت، همچنین برای دسححترسححی سححادهتر به درگاهها در کنار صححفحهنمایش چند درگاه و اسححالت کارتخوان و ورودی میکروفن و هدفون قرار دارد. از دیگر جذابیتهای این نوع رایانهها میتوان به پشححتیبانی از اسححتانداردهای مختلف شبکه بیسیم، امکان اتصال پرسرعت به اینترنت نیز اشاره کرد.

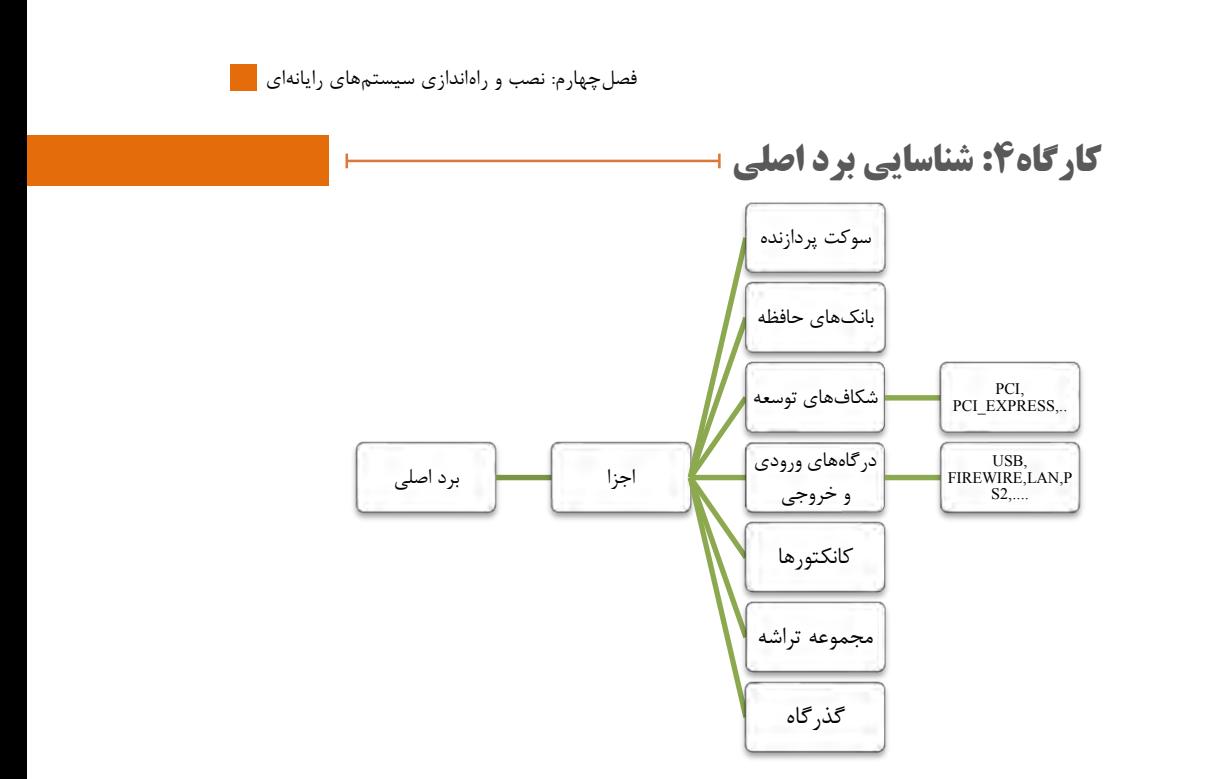

شکل -6-4 برد اصلی در یک نگاه

#### **Form factor**

 ساختار برد اصلی عالوه برمکان قرارگیری اجزای آن و ابعاد برد اصلی موارد زیر را مشخص میکند. شکل کلی برد اصلی را توصیف میکند. نوع منبع تغذیه و کیس قابلاستفاده با برد اصلی را مشخص میکند. به تولیدکنندگان قطعات مختلف رایانه اطمینان میدهد که مح صول آنها با دیگر قطعات رایانه سازگار است. توصیفکنندۀ ساختار فیزیکی برد اصلی است. ساختارهای مختلف برد اصلی در جدول 5-4 آمده است.

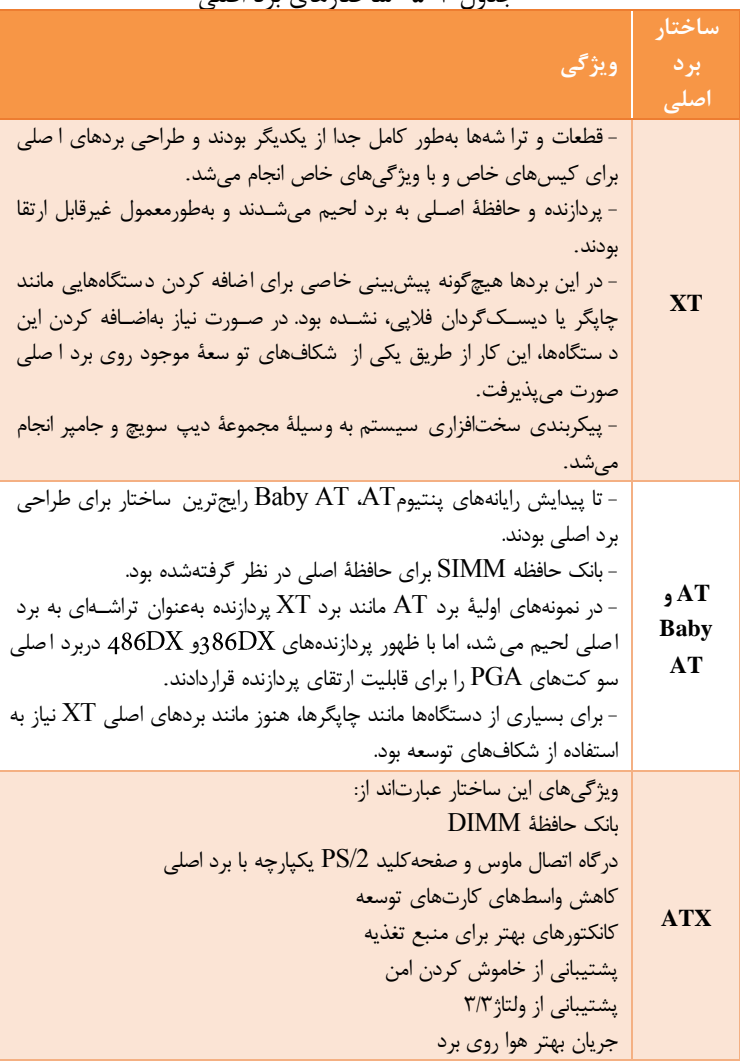

جدول -5-4 ساختارهای برد اصلی

**اجزای دیگر برد اصلی:** - **مولد پالس ساعت:** تراشهای که سیگنال پالس ساعت تولیدشده بهوسیلۀ نوسانساز را در ورودی دریافت کرده و سیگنالهای متعددی با فرکانسهای

متفاوت در خروجی تولید میکند. از این سیگنالها برای اهداف متفاوت مثل هماهنگ کردن پردازنده و گذرگاه سیستم استفاده می شود.

- **گذرگاهها Bus:** یک گذرگاه، مسیرهایی برای تبادل داده است و دو یا چند وسیله را به هم وصل میکند**.**

گذرگاههایی که اجزای ا صلی رایانه را به هم و صل میکنند، گذرگاه سی ستم نامیده می شــوند. هر گذرگاه از چندین دســته خط جداگانه (خطهای فلزی که رســانای الکتریکی هستند و بهطورمعمول روی برد ا صلی قرار دارند) تشکیل شده است و هر دسته خط از گذرگاه به مفهوم یا کاری خاص اختصاص داده میشود. در هر گذرگاه خطوط را بر اسـاس نوع عملکرد و کاری که انجام می دهند به ســه گروه عملیاتی تقسیم مے کنند:

**خطوط داده(DataBus(:** م سیری برای عبور داده بین ماژولهای مختلف سی ستم ایجاد مے کند .

به مجموعه خطوط داده، گذرگاه داده میگویند .

هر خط گذرگاه داده در هر پالس سحححاعت، تنها یک بیت داده را انتقال میدهد، بنابراین تعداد خطوط گذرگاه داده بیانکنندۀ تعداد بیتهای قابلانتقال در هر پالس ساعت است.

تعداد خطوط هر گذرگاه داده را پهنای باند گذرگاه داده مینامند . پهنای باند گذرگاه داده به دلیل تعیین سرعت سی ستم در انتقال دادهها از عوامل اساسی در تعیین عملکرد سیستم است.

**خطوط آدرس(AddressBus(:** برای اعالم مبدأ و مقصححد دادهای که روی گذرگاه داده اســت به هر یک از ماژولهای رایانه، از گذرگاه آدرس اســتفاده می شــود. تعداد خطوط گذرگاه آدرس به میزان حافظهٔ رایانه بست تگی دارد. گذرگاه آدرس، وظیفۀ آدرسدهی درگاه یا درگاههای ورودی /خروجی را نیز به عهده دارد(دسـتگاههای جانبی که در ماژول ورودی / خروجی دسـتهبندیشـدهاند، برای اتصال به رایانه از درگاه استفاده می کنند و هر درگاه آدرس مخصوص خود را دارد). **خطوط کنترل(ControlBus(:** برای کنترل د ستیابی و ا ستفاده از خطوط داده و خطوط آدرس است. انواع شکافهای توسعه انواع شکافهای توسعه برد اصلی در جدول 6-4 آمده است.

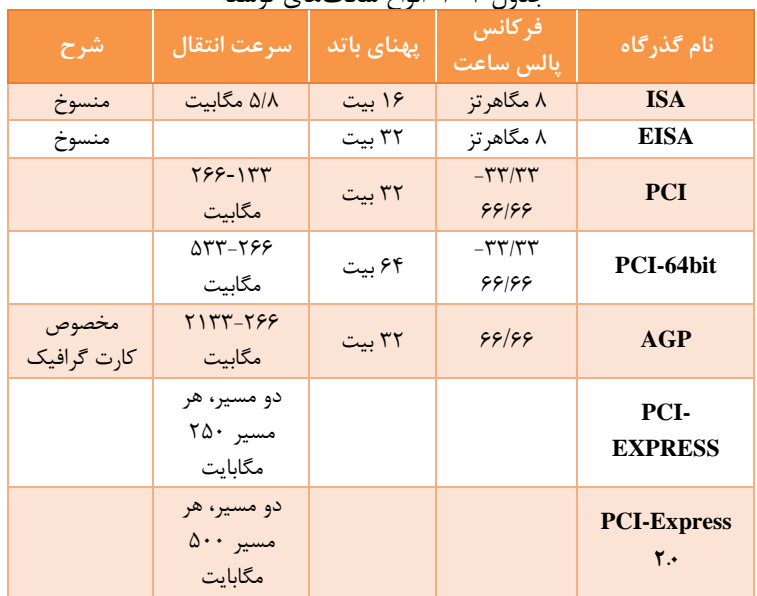

جدول -6-4 انواع شکافهای توسعه

روی هر برد اصححلی فقط یک گذرگاه AGP وجود داشححت که مخصححوص کارتهای گرافیک بود و بهمنظور کاهش مســیر بهطور مســتقیم به گذرگاه ســیســتم( گذرگاه اختصاصی پردازنده و حافظۀ اصلی)وصل میشد. گذرگاه Express-PCI بسحححیار موفقتر از گذرگاه PCI اسحححت. درواقع یک نوع گذرگاه ورودی/ خروجی است که ساختار آن بر اساس یک ارتباط دوطرفه و انتقال سریال است. این گذرگاه در سالهای اخیر در چند نوع 2x، 1x و 16x به بازار عرضهشده است.

**درگاههای پرکاربرد رایانه**

درگاههای پرکاربرد رایانه عبارتاند از: **درگاه سریال عمومی )USB):** این درگاه دادهها را بهصحورت سحریال و با سحرعت بسیار باال انتقال میدهد. دسحتگاههای جانبی متصحل به درگاه USB بهصحورت خودکار حتی در زمان روشحن بودن سحیسحتم، تشحخیص دادهشحده، پیکربندی میشحوند و نیاز به راهاندازی مجدد سحیسحتم نیسحت. به این ویژگی اتصحال گرم )hotplug )میگویند. نسحلهای USB عبارتاند از: -1 **1 USB**: سرعتی حدود s/Mbit 12( معادل 1/5مگابایت بر ثانیه( داشت. -2 **2 USB:** این درگاه با سرعت بسیار باالتری نسبت به نسل قبلی خود عرضه شد. سرعتی حدود 60 مگابایت بر ثانیه )معادل s/Mbit 480(دارد.

 $195$ 

-3 **3USB**: ن سل سوم و آخر که **3USB** نام دارند از سرعت انتقال اطالعاتی ب سیار باالیی برخوردار ه ستند ) تقریباب ( که سازگار با ن سل 2.0USB ه ستند و امروزه بیشترین کاربرد رادارند.

**انواع درگاههای USB :**

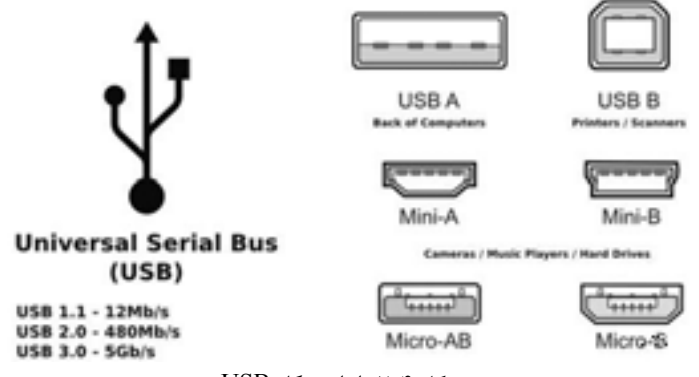

شکل -7-4 انواع درگاه USB

**A type-USB:** شناختهشدهترین درگاه USB نوع A است. تمامی رایانههای شخصی مجهز به این درگاه هســتند. همچنین تمامی حافظههای فلش و وســایل دیجیتالی دیگر نیز قابلیت پشتیبانی و اتصال با رایانه از طریق این درگاه رادارند.

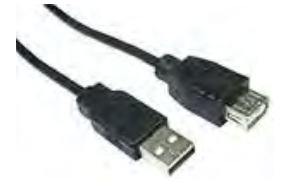

USB-tye A کانکتور -8-4 شکل

**B type-USB:** این مدل از درگاهها بی شتر در و سایل جانبی مانند چاپگر و ا سکنرها مورداستفاده قرار میگیرند.

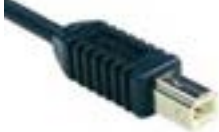

USB-tye B کانکتور -9-4 شکل

**B and A type-USB Mini:** این نوع درگاهها اندازه کوچکتری دارند و در وسایل دیجیتالی کوچکتر مانندPlayer 3MPها و برخی از تلفنهای همراه مورداستفاده قرار میگیرند. این نوع درگاه به دو مدل A Mini و B Mini تقسیمبندی میشوند.

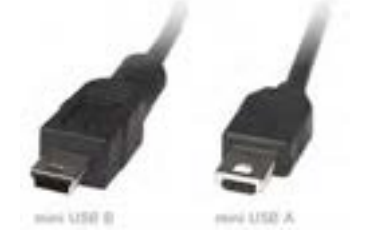

Mini USB-tye  $A,B$ کانکتور Mini USB-tye  $-1$ ۰- گانکتور

**B and A type-USB Micro:** آخرین نوع USBها Micro نام دارد. و ازنظر اندازه کوچکترین مدل در USBها است. Microها مانند نوع Mini، دارای دو مدلA Micro و B Micro هستند که امروزه این نوع درگاهها به دلیل ساختار کمحجم و اندازهی کوچک بیشترین کاربرد را در تلفنهای همراه دارند.

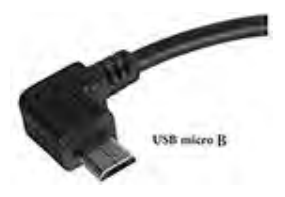

Micro USB-tye B کانکتور -11-4 شکل

این درگاه پرکاربردترین درگاه در میان استفادهکنندگان تجهیزات رایانهای است.

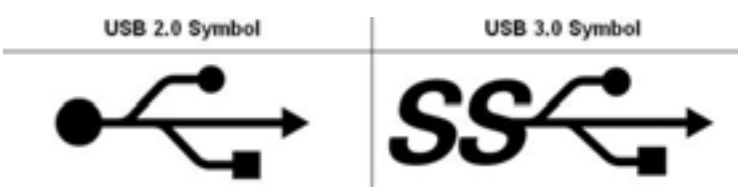

شکل -12-4 نماد درگاه USB

- درگاه Wire Fire استاندارد

- )**-1394IEEE**)**:** یک ماژول ورودی**/** خروجی برای گذرگاه سری با کارایی باال است.

#### **تاریخچه سو کتهای پردازنده:**

- در ابتدا پردازنده بهصورت تراشههایDIP) دو ردیف پایه در دو طرف تراشه) تولیدشده و روی برد اصلی لحیم میشدند. با بزر تر شدن پردازنده و افزایش تعداد پایههای آن تراشههای DIP پاسخگوی نیازها نبود.
- سو کتهای PGA( array grid pin )همراه با بردهای اصلی با فرم فاکتور AT طراحی و به بازار عرضه شد. سو کتهای PGA فضای مناسبی برای جابهجایی و ارتقای پردازندهها ایجاد کرد ولی بیشتر کاربران برای نصب پردازندههای خودروی اینسو کتها دچار مشکل بودند. همچنین نصب خنککننده روی پردازندههای 486 به بعد کار بسیار مشکلی بود.
- برای افزایش اطمینان از درستی نصب پردازنده و جلوگیری از آسیب رسیدن به آن، سو کتهای ZIF روی بردهای اصلی قرار گرفت. با قرار گرفتن اهرمی در کنار اینسو کت کاربران با کمترین فشار و با اطمینان بیشتر میتوانند، پردازنده را در جای خود قرار دهند.
- بیشترین آسیب به پردازندهها در زمان نصب و یا جداسازی آنها وارد میشود. برای کم کردن این آسیبها در سو کتهای جدید که LGA ( grid land array )نام دارند، پایههای رابط پردازنده روی سو کتها قرار میگیرد و هیچ پایهای روی پردازندهها وجود ندارد. در اینسو کتها نصب سیستم خنککننده آسان است و در زمان نصب آن، فشار کمتری به برد اصلی و پردازنده وارد مے شود.
- سو کتهای BGA (ball grid array) برای لپتاپها است که پردازنده به برد $\blacksquare$ اصلی لحیم شده است و تعداد پایههای آن از حالت DIP بیشتر است.

کا<sub>ً</sub>، گاه ۵: شناسایی پردازنده

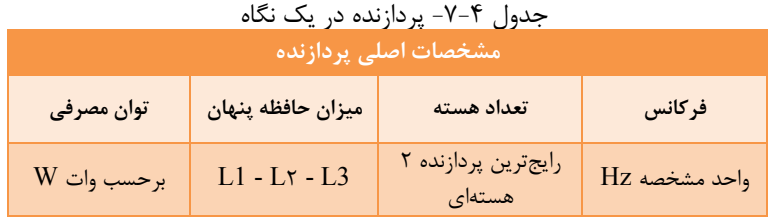

# **تاریخچه و نسل پردازندههای اینتل**

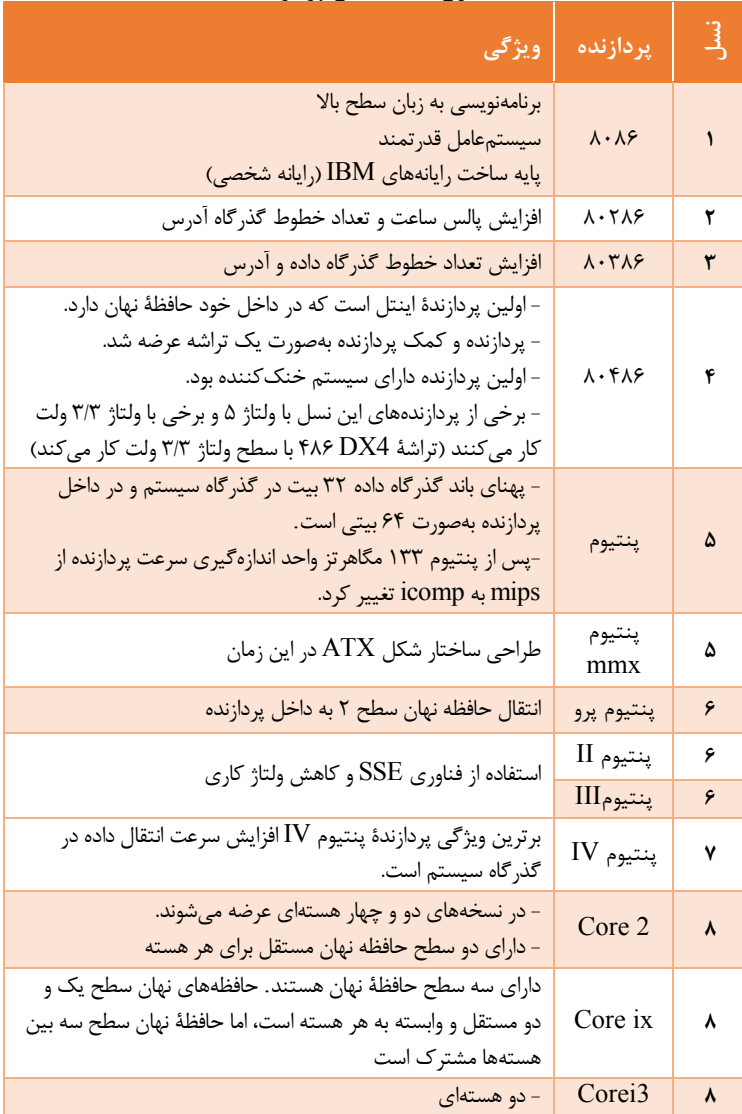

جدول -8-4 نسل پردازندهها

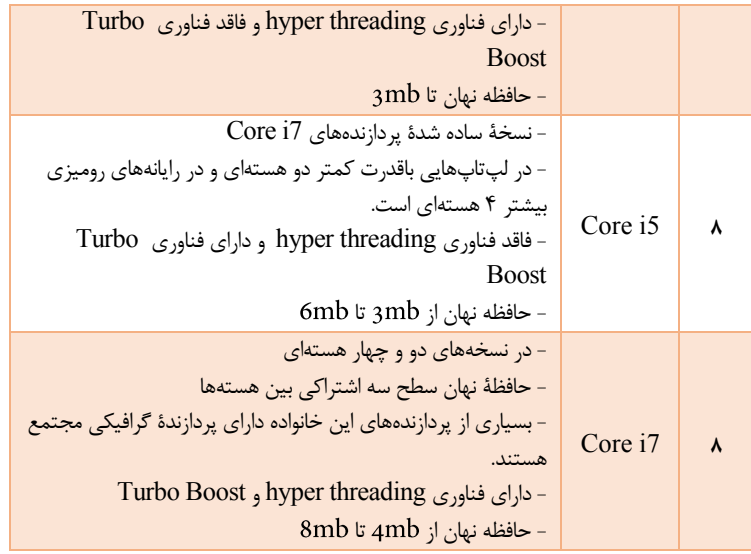

پردازندههای چندهستهای(Core Multiple )شرکت اینتل در سه خانوادۀ مختلف به .تولیدشدهاند Core i و Core ،Core2 نامهای

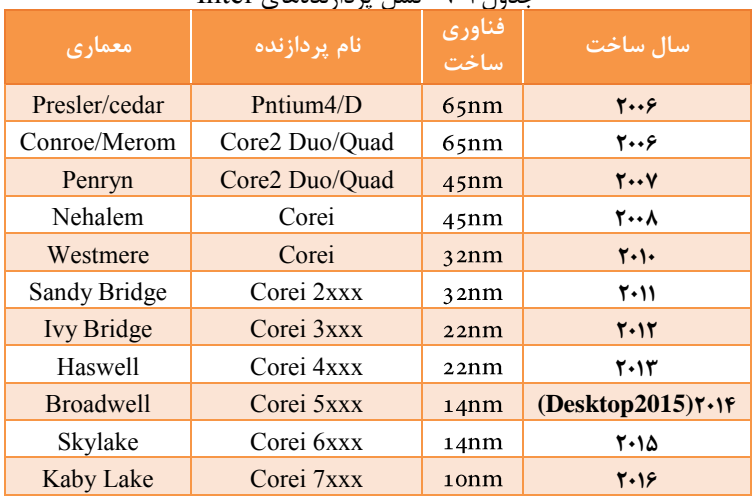

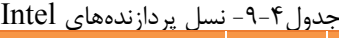

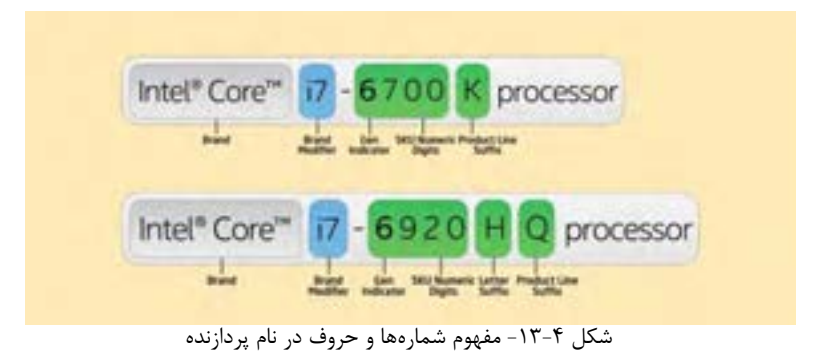

در نام پردازنده یک عدد 4 رقمی است و به دنبال آن ممکن است یک حرف یا

ترکیبی از حروف بیاید که در شکل 13-4 مفهوم برخی از آنها آمده است. رقم اول مدل، نشاندهنده نسل پردازنده است. مفهوم برخی از حروف در نام پردازنده در جدول 10-4 آمده است.

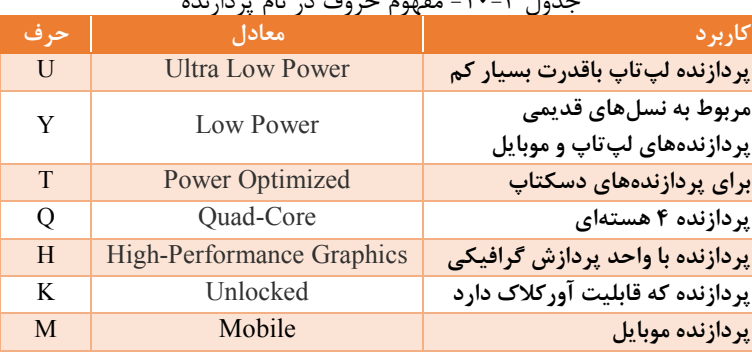

جدول -10-4 مفهوم حروف در نام پردازنده

### **حافظه نهان**

حافظۀ نهان در پردازنده قرار دارد. هدف اصحلی حافظۀ نهان، کم کردن تعداد مراجعه به حافظۀ ا صلی و درنتیجه افزایش سرعت پردازش ا ست. حافظۀ نهان، میان حافظۀ اصلی و ثباتهای پردازنده قرار دارد و دادههای موردنظر پردازنده را در اختیار ثباتها قرار میدهد و محتویات آن شامل بخشی از دادههای حافظۀ اصلی است. چندین نکتۀ مهم در رابطه با حافظۀ نهان وجود دارد:

- 1( فناوری حافظۀ نهان، اسحتفاده از حافظههای سحریع ولی با ظرفیت کوچک است که بهمنظور افزایش سرعت انتقال داده استفاده میشود.
- 2( زمانی که از حافظۀ نهان ا ستفاده می شود، برای د ستر سی به دادهها ابتدا باید محتویات این حافظه موردبرر سی قرار گیرد. در صورت موفقیت، این فرایند را hit Cache میگویند. درصححورتیکه اطالعات موردنظر در حافظۀ نهان موجود نباشــــند (Cache miss)، پرداز نده با ید در انتظار تأمین دادههای خود از حافظۀ اصلی سیستم باشد.
- 3( اندازۀ حافظۀ نهان محدود بوده، سحعی میشحود که ظرفیت این حافظه در بالاترین مقدار خود باشـــد، بااینوجود اندازۀ آن نســـبت به ســـایر ابزار ذخیرهسازی بسیار کم است.
- 4( این امکان وجود خواهد داشحححت که از چندین الیۀ حافظۀ نهان اسحححتفاده شود.

در ب سیاری از پردازندهها که اغلب برای سرورها ا ستفاده می شوند حتی سطو سوم حافظۀ نهان نیز بهکاربرده میشود.

#### **شیوههای اندازهگیری سرعت پردازنده:**

1( فرکانس پالس ساعت پردازنده)واحد HZ) 2( تعداد دستوراتی که در یک ثانیه پردازش میکند )واحد MIPS) 3( یک عدد که نتیجۀ آزمایشها گوناگون پردازنده با استفاده از روشهای مختلف است (واحد Icomp)

**کارگاه6 : شناسایی حافظه**

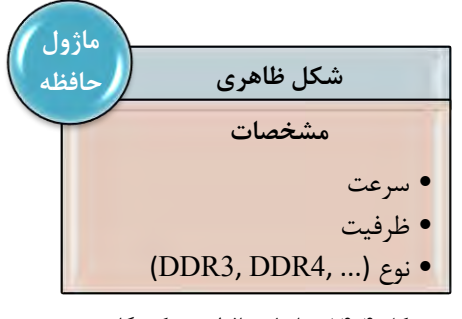

شکل ۴-۱۴- ماژول حافظه در یک نگاه

**تاریخچه انواع بانک حافظه**

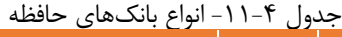

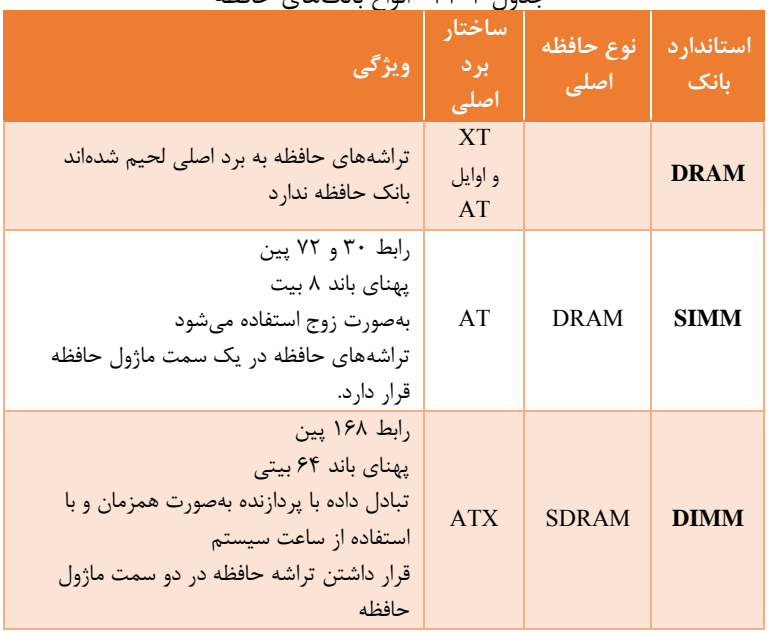

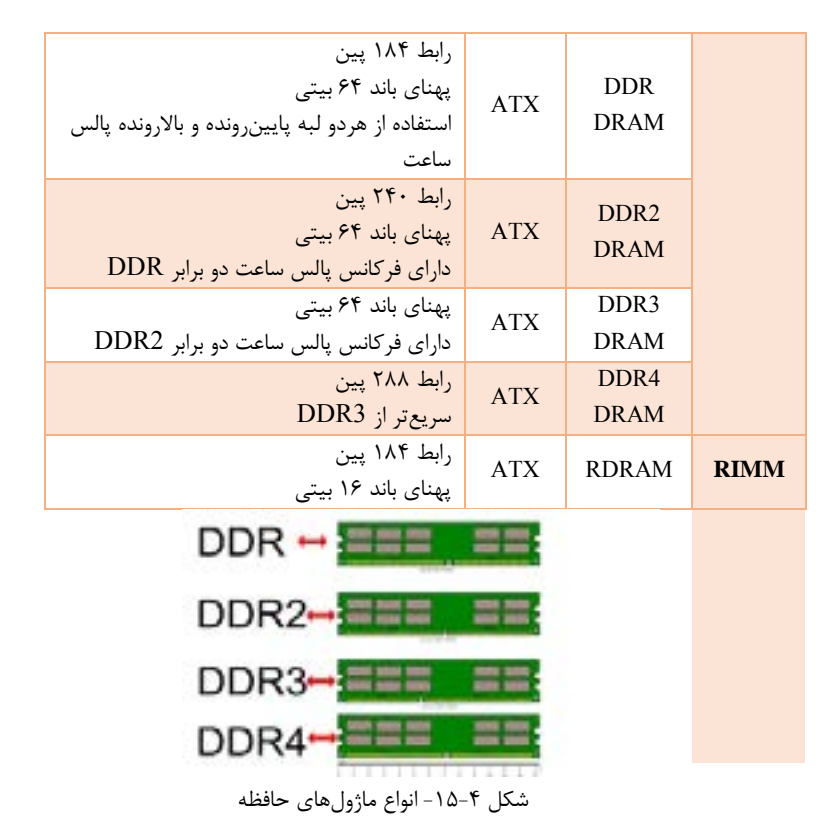

**کارگاه:7 کارتهای توسعه**

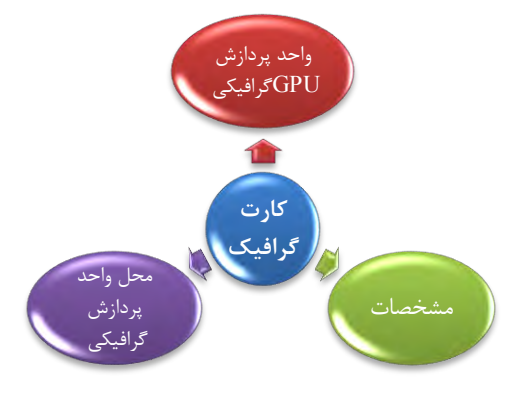

شکل -16-4 کارت گرافیک در یک نگاه

**کارگاه8 : منبع تغذیه**

i<br>L

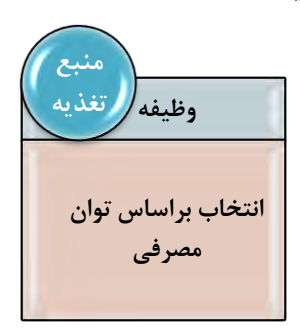

شکل -17-4 منبع تغذیه در یک نگاه

پاسخ فعالیتها و کنجکاویهای کارگاه 1 تا کارگاه 10 در فیلم آمده است.

**کارگاه 11 )بخش خرید قطعات (**

جدول ۴-۱۲- مقایسه مشخصات دو پردازنده موجود در بازار

| دمای<br>تولیدی و<br>مصرف<br>انرژی | $\mathsf{L}1$ | حافظه نهان<br>L2        | L <sub>3</sub> | افر کانس<br>هسته                                    | تعداد<br>هسته | سال<br>ساخت      | یر دازنده                        | فعالیت گروهی<br>ص ۱۷۵ |
|-----------------------------------|---------------|-------------------------|----------------|-----------------------------------------------------|---------------|------------------|----------------------------------|-----------------------|
| 54W                               |               | $128KB$ 512KB           | 3072KB         | $rr \cdot$<br>MHz                                   | ۲             | $Y \cdot \Delta$ | <b>Intel</b><br>Pentium<br>G4400 |                       |
| 91W                               | 256KB         | 1024K<br>$\overline{B}$ | 6144KB         | $\mathbf{r}\mathbf{r}\cdot\mathbf{r}$<br><b>MHz</b> | ۴             | $Y \cdot 10$     | <b>Intel Core</b><br>i5 6600K    |                       |

#### جدول ۴-۱۳- مقایسه مشخصات دو برد اصلی موجود در بازار

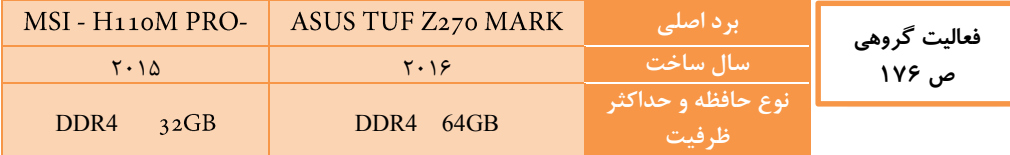

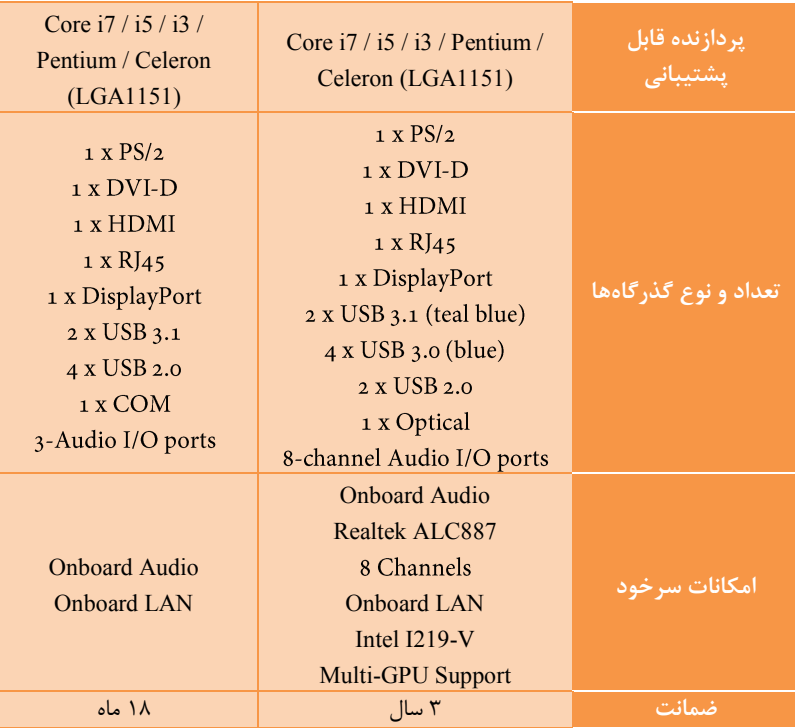

#### جدول ۴-۱۴- مشخصات قطعات مناسب برای خرید رایانه

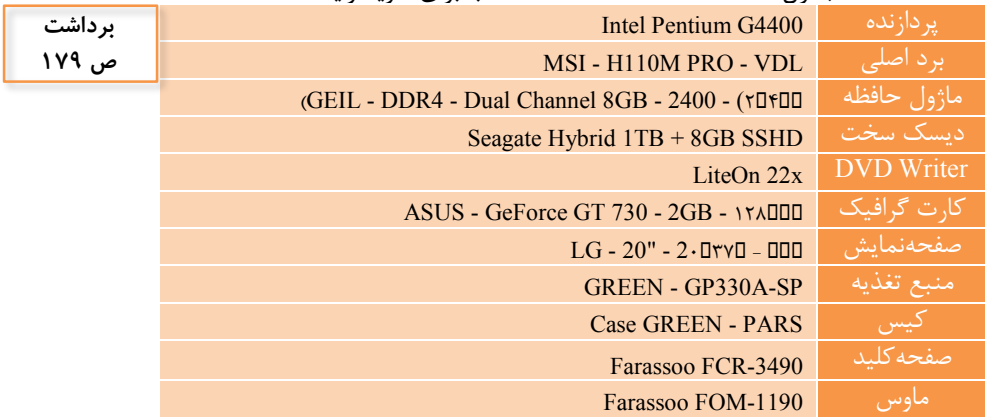

# **پس از تدریس**

**نمونه ارزشیابی پایانی** مکان : کارگاه سختافزار مطابق استاندارد تجهیزات هنرستانها تجهیزات : رایانه - دفترچه یا پرونده راهنما - نرمافزار شناسایی قطعات- ولتمتر یا تستر زمان : 60 دقیقه - )انتخاب کیس 5 دقیقه - استفاده از راهنمای برد اصلی 5 دقیقه - تعیین مشخصات پردازنده و حافظه اصلی 10 دقیقه- انتخاب کارتهای توسعه و منبع تغذیه 20 دقیقه- تعیین مشخصات قطعات رایانه به کمک نرمافزار10 دقیقه - انتخاب قطعات برای مونتاژ 10 دقیقه( میخواهیم از بین ســـه نوع متفاوت رایانههای موجود در کارگاه یکی را برای انجام امور دفتری و یکی را برای هنرجویان رشته انیمیشن انتخاب کنیم :

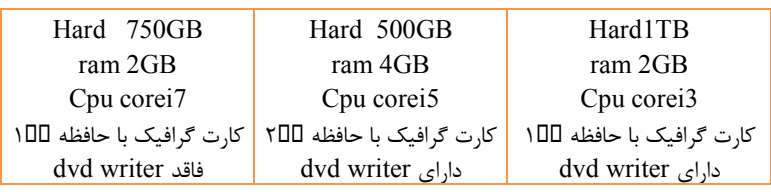

![](_page_33_Picture_305.jpeg)

![](_page_34_Picture_221.jpeg)

# **واحد یادگیری 8**

## **شایستگی مونتاژ قطعات رایانه**

## **مقدمات تدریس**

**الف( مفاهیم کلیدی**

![](_page_35_Picture_162.jpeg)

# **ب( مراحل انجام کار واحد یادگیری**

![](_page_35_Picture_163.jpeg)

**ج( تجهیزات الزم تجهیزات سختافزاری** در جدول 1-4 اجزای سختافزاری موردنیاز برای مونتاژ رایانه آمده است. میتوانید برای آموزش مونتاژ از دستگاههای از رده خارجشده در هنرستان استفاده کنید. انتخاب صحیو و بهکارگیری ابزار کار مناسب اهمیت به سزایی در آموزش دارد؛

بنابراین قبل از شروع به کار حتماً به هنرجویان روش انتخاب و استفاده صحیح از ابزارها آموزش داده شود تا آسیبی به قطعات وارد نشود. ابزارهای موردنیاز برای مونتاژ یک سیستم رایانهای در جدول 15-4 آمده است.

![](_page_36_Picture_148.jpeg)

توصیه میشود که یک سیستم رایانه سالم وجدید در اختیار داشته باشید و به هنرجویان پس از یادگیری هر کارگاه و اجرای آن روی قطعات معیوب و قدیمی، با نظارت خودتان اجازه اجرای کارگاه روی این رایانه را بدهید. این امر سحححبب افزایش اعتمادبهنفس هنرجو شـــده، ترس از آســـیب رســـاندن به قطعات و رایانه را در هنرجو از بین برده، یا کاهش میدهد. میتوانید از این امکان برای ایجاد رقابت بین گروهها اسحححتفاده کنید و اولین گروهی که بهصورت شایسته فعالیت کالسی را انجام داد، بتواند روی این رایانه کار کند.

**د( بودجهبندی** 

**زمانبندی واحد یادگیری:**

زمان پیشنهادی برای واحد کار 8)مونتاژ قطعات سختافزاری رایانه(

 $\mathsf{Y} \cdot \mathsf{A}$ 

![](_page_37_Picture_362.jpeg)

![](_page_38_Picture_216.jpeg)

# **ه) فیلمها و پروندههای پیوست +**

عالوه بر فیلمهای کتاب که نکات الزم برای مونتاژ را آموزش میدهد، میتوانید از فیلمهای مربوط به فعالیتها و تنظیمات بایاس نیز برای این واحد یادگیری استفاده کنید.

![](_page_39_Picture_55.jpeg)

مراحل مونتاژ در شکل 18-4 آمده است.

![](_page_40_Figure_1.jpeg)

شکل-18-4 مراحل مونتاژ یک رایانه

### **تدریس**

برای تدریس این واحد از فیلمهای آموزشی مونتاژ که در کتاب شمارههای آنها ذکرشده، استفاده کنید.

### **کارگاه :13 BIOS**

#### **UEFI و BIOS**

BIOS کلمه اخت صاری System Output/Input Basic ترا شهای روی برد ا صلی و رابط بین سختافزار و سیستمعامل است. Complementary Metal-Oxide Semiconductor اختصححححاری مه کل CMOS حافظهای روی برد اصلی است که تنظیمات BIOS را نگهداری میکند. برای ویرایش این تنظیمات نیاز به یک برنامه کمکی به نام Setup BIOS یا Setup CMOS داریم.

UEFI کلمه اخت صاری Interface Firmware Extensible Unified ا ست و ن سخه تو سعهیافته BIOS به شمار میآید چراکه قدرت باالیی روی پردازش دادهها دا شته، امنیت بیشححتری نسححبت به BIOS دارد. بارزترین فرق آنها این اسححت که BIOS با تقسحححیم MBR یا System Boot Master کار میکند ولی UEFI عالوه بر MBR میتواند با ا ستفاده GPT یا Table Partition GUID دی سک سختهایی با حجم بیش از 2.2 ترابایت هم کار کند. UEFI نسبت به بوت سیستم بهخصوص در دیسک سختهایی با حجم زیاد از BIOS سریعتر عمل میکند. UEFI واسط بین BIOS و سیستمعامل است. این واسط درواقع نسخه توسعه یافتۀ EFI ا ست. BootLoaderهای قدیمی از حافظه 16 بیتی ا ستفاده میکنند که اینیک ضعف برای سححیسححتمعاملهای 64 بیتی امروزی اسححت. UEFI برای بهبود اسححتفاده از منابع سختافزاری قبل از بارگذاری کامل سیستمعامل به وجود آمده است.

![](_page_41_Figure_6.jpeg)

شکل -19-4 EFI واسط سختافزار و سیستمعامل

برای اینکه بدانید سیستم شما UEFI است یا BIOS، وارد info System شوید و Mode BIOS را مشاهده کنید. Mode BIOS دارای 2 حالت UEFI و Legacy است. Legacy برای BIOS بکار میرود.

![](_page_42_Figure_2.jpeg)

# **مشکالت متداول در تدریس فصل**

توجه هنرآموزان به نکاتی که دربســته آموزشــی این درس آمده اســت، ســـبب کاهش مشــکلات آموزشـــی خواهد شــد. توجه به نکات زیر از بروز برخی از مشــکلات در زمان تدریس این فصل جلوگیری میکند.

- بیتوجهی به دفترچه راهنما و بررسححی نکردن سححازگاری قطعات رایانه باهم، مانع عملکرد صحیو د ستگاه رایانه مونتاژ شده ا ست. متنوع بودن قطعات رایانه و استفاده از قطعات از رده خارجشده هنرستان و عدم وجود دفترچه راهنمای آنها میتواند این موارد را افزایش دهد؛ بنابراین بهتر اســت قبل از شـــروع تدریس، هنرآموز مونتاژ را انجام داده، صحت آن را بررسی کند. البته خطاهای انسانی را در هنگام مونتاژ هم باید در نظر گرفت که بیشترین علت آن بیدقتی مونتاژکار است.
- به دلیل تنوع قطعات سختافزاری ممکن است در کارگاه با قطعهای برخورد کنید که مطابق آموزش کتاب نتوانید مشخصات آن را تشخیص دهید. توصیه می شود که هنرآموز محترم قبل از تدریس هر بخش قطعات موجود را بررســـی کند و مشخصات فنی آنها را با استفاده از منابع آموزشی و اینترنت تعیین کند.
- مشکلی که شاید در برخی از کالسها با آن برخورد داشته باشید، ترس هنرجویان از شحوک الکتریکی یا برقگرفتگی اسحت. به همین جهت توصحیه میشحود بابیان ولتاژ کار سی ستم رایانه )3/3 – 5 - 12ولت( که ب سیار کمتر از آ ستانه خطر برای انسان است، اطمینان، اعتماد و آرامش الزم را در هنرجویان ایجاد کنید.
- ترس هنرجو از خراب شحدن قطعات مشحکلی اسحت که با اجرای فعالیت کارگاهی بهوسحححیلۀ هنرجویان روی یک رایانه سحححالم و با نظارت هنرآموز بهتدریج از بین

میرود. برای دادن اطمینان و اعتمادبهنفس به هنرجویان قبل از شروع هر کارگاه، بایدها و نبایدهای آن را روی برد بنویسید و یا تذکر دهید. در جدول 17-4 نمونههایی از مشکالت تخصصی درجشده است که ممکن است در زمان آموزش مونتاژ رایانه رخ دهد. شححما نیز میتوانید مشححکالتی که در هنگام تدریس با آن مواجه شدهاید را در آن درج کرده، به دفتر تألیف ارسال کنید تا پس از بررسی برای استفاده در اختیار هنرآموزان قرار داده شود.

|   |                                                                                                    | جغون ۱۰۰۰ مهونههایی از مستخرب مخصصی همچنم موضر                                                                                                    |
|---|----------------------------------------------------------------------------------------------------|----------------------------------------------------------------------------------------------------|
|   | شرح مشکل                                                                                                    | ً علت و روش حل مشکل                                                                                                    |
|   | بریدگی دست به وسیلهٔ<br>بدنه کیس در هنگام مونتاژ                                                            | علت: استفاده کردن از کیس غیراستاندارد<br>روش حل مشكل:<br>تعویض کیس و یا از بین بردن لبههای تیز بدنه کیس<br>و استفاده از دستکش                                                                                                    |
| ٢ | راهاندازی مجدد و یا<br>خاموش شدن خودبهخود<br>سیستم در کمتر از چند<br>دقیقه، پس از روشن کردن<br>سيستم رايانه | علت: داغ شدن پردازنده<br>روش حل مشكل:<br>- بررسی صحت عملکرد سیستم خنک کننده پردازنده<br>– نصب كانكتور تغذيه فن پردازنده در محل خود<br>- نصب صحیح سیستم خنککننده پردازنده در محل<br>خود روی پردازنده و استفاده از خمیر سیلیکون جدید<br>زیر سیستم خنککننده<br>- تعويض فن سيستم خنک کننده پردازنده به خاطر<br>كاهش دما دور و يا كار نكردن آن |
| ٣ | با فشار دادن کلید<br>روشن/خاموش(Power)<br>سيستم روشن نمي شود.                                               | علت: متصل نبودن به برق و یا نرسیدن فرمان روشن<br>شدن به برد اصلی و خرابی منبع تغذیه<br>بررسی کنید که:<br>– كابل تغذيه سيستم متصل باشد<br>- كليد پاور در حالت روشن باشد.<br>- کانکتور کلید پاور بهدرستی روی برد اصلی نصب<br>شود و یا در صورت خرابی کلید تعویض شود.                                                                         |
| ۴ | محل نصب كانكتورهاى<br>پنل جلوی کیس روی برد<br>اصلی بهخوبی مشخص<br>نيست.                                     | علت: نداشتن راهنمای برد اصلی<br>روش حل مشکل: جستجو در اینترنت برای دانلود<br>راهنما برد اصلى                                                                                                    |

جدول -17-4 نمونههایی از مشکالت تخصصی هنگام مونتاژ

**پس از تدریس**

# **الف( نمونه ارزشیابی پایانی**

مکان : کارگاه سختافزار مطابق استاندارد تجهیزات هنرستانها تجهیزات : جعبه رایانه - برد اصححلی - ماژول حافظه -کارت گرافیک - بلندگو - میکروفن - مودم - کارت صدا - کارت ویدئو - منبع تغذیه- کارت شبکه - سی ستم خنککننده پردازنده - صــفحهنمایش - ولت متر - پیچ گشــتی چهارســو - دمباریک - آچار بکس-دستبند ضد الکتریسیته - دفترچه راهنمای نصب و راهاندازی وسایل مربوط زمان : 90 دقیقه )نصحب قطعات روی برد اصحلی و نصحب برد اصحلی در کیس 25دقیقه، ن صب منبع تغذیه و ات صال کانکتورهای پنل جلوی کیس به برد ا صلی 15 دقیقه، ن صب کارتهای توسححعه و حافظه جانبی و دیسححکگردان 20 دقیقه، بررسححی نهایی و اتصححال دستگاههای ورودی و خروجی 10 دقیقه، تنظیم بایاس 20دقیقه( میخواهیم برای یک هنرجو رشحته شحبکه و نرمافزار رایانه، قطعات رایانه را که بر اسحاس نیاز او خریداریشده مونتاژ کرده، سیستم را راهاندازی کنیم. اللف- مـونـتـاژ قـطـعـات را بـا رعـایـت تـمـام نـکـات ایـمـنـی انـجـام دهـیـد برد اصحلی، پردازنده، ماژول حافظه ، دیسحک سحخت sata، کارت گرافیک ، صحفحهکلید، ماوس، صفحهنمایش ب- تنظیمات زیر را انجام دهید. - اولویت راهاندازی سیستم به ترتیب از طریق سی دی، دیسک سخت - تاریخ سیستم - تعیین رمز ورود به بایاس - تعیین مشخصات سیستم - تعیین کارتهای سرخود

![](_page_45_Picture_243.jpeg)

**ب( برای مطالعه بیشتر**

یکی از منابع خوب که بهروزرسانی هم میشود کتاب +A است که جهت پیکربندی، نصحب و راهاندازی، نگهداری و شحبکه کردن رایانه رومیزی و لپتاپ بسحیار مناسحب است.